## **SOP to upgrade KNPA-U16 from Naples to ROME**

**BIOS and CPU update**

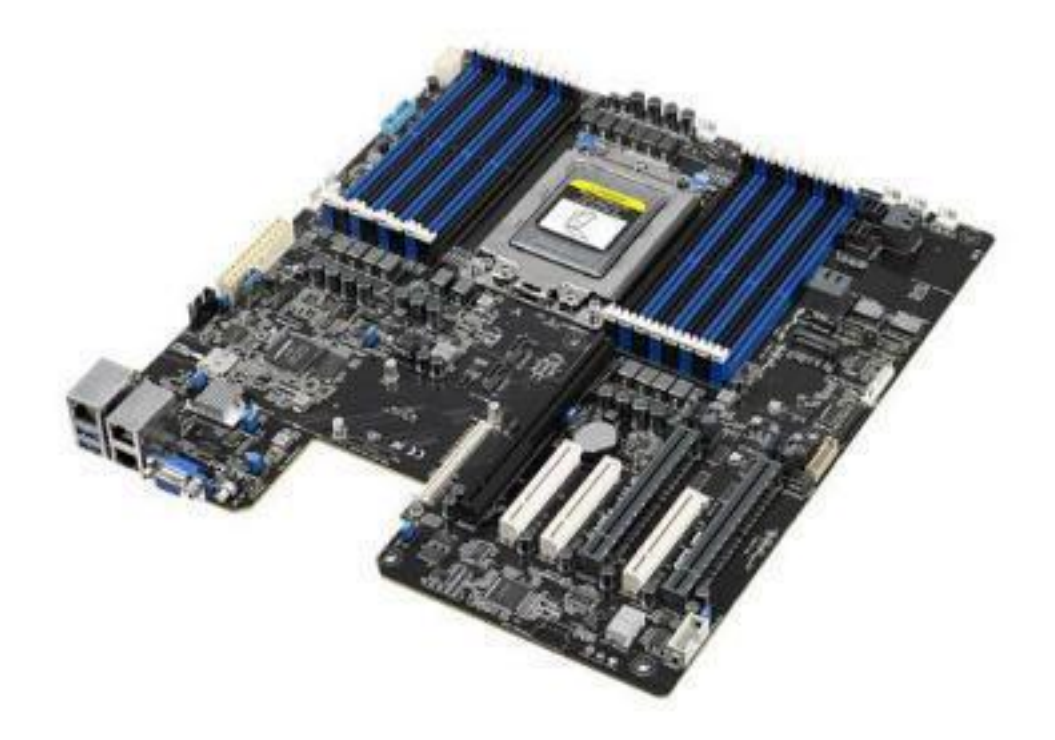

Requirement:

CPU: **Naples**

KNPA-U16 PCB Version: has to be above **v1.02**

BIOS Version: has to be above **v0801**

1.Use KNPA-U16 MB v1.02 w/Naples CPU, then flash Naples Bridge BIOS" **KNPA-U16-ASUS-0901-S2019081401** " via EzFlash utility.

Here is the download link of KNPA-U16-ASUS-0901-S2019081401: [https://dlcdnets.asus.com/pub/ASUS/mb/SocketSP3\(4094\)/KNPA-U16/BIOS/KNPA-U16-](https://dlcdnets.asus.com/pub/ASUS/mb/SocketSP3(4094)/KNPA-U16/BIOS/KNPA-U16-ASUS-0901-S2019081401.zip?) [ASUS-0901-S2019081401.zip?](https://dlcdnets.asus.com/pub/ASUS/mb/SocketSP3(4094)/KNPA-U16/BIOS/KNPA-U16-ASUS-0901-S2019081401.zip?)

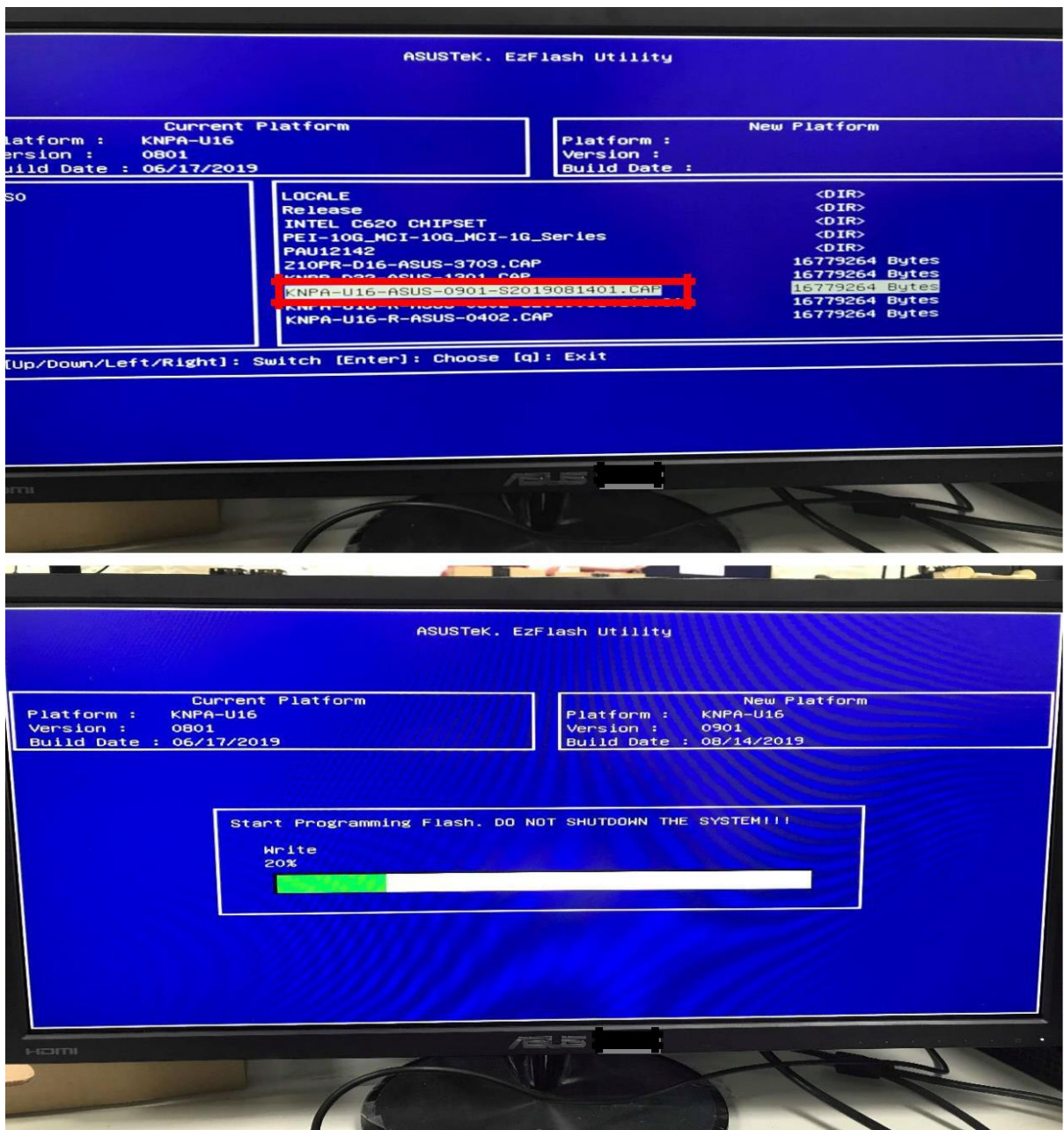

After the  $1^\text{st}$  flash, system will be at below state:

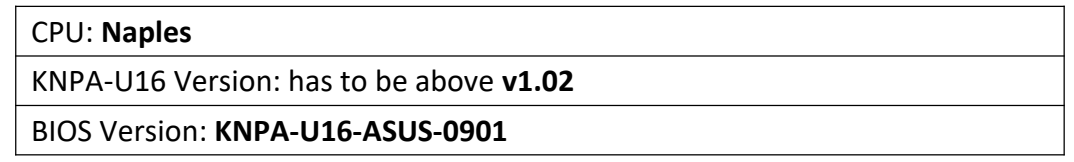

2.After finished flashing Naples Bridge BIOS, then reboot the system. Boot up the system and enter BIOS EZFlash utility and flash the ROME Bridge BIOS **KNPA-U16-R-ASUS-0302- S20190814101** " via EzFlash utility. After update, **power off and change to ROME CPU**. (DMI information will be restored.)

## Here is the download link of KNPA-U16-R-ASUS-0302-S20190814101:

## [https://dlcdnets.asus.com/pub/ASUS/mb/SocketSP3\(4094\)/KNPA-U16/BIOS/KNPA-U16-](https://dlcdnets.asus.com/pub/ASUS/mb/SocketSP3(4094)/KNPA-U16/BIOS/KNPA-U16-R-ASUS-0302-S20190814101.zip?) [R-ASUS-0302-S20190814101.zip?](https://dlcdnets.asus.com/pub/ASUS/mb/SocketSP3(4094)/KNPA-U16/BIOS/KNPA-U16-R-ASUS-0302-S20190814101.zip?)

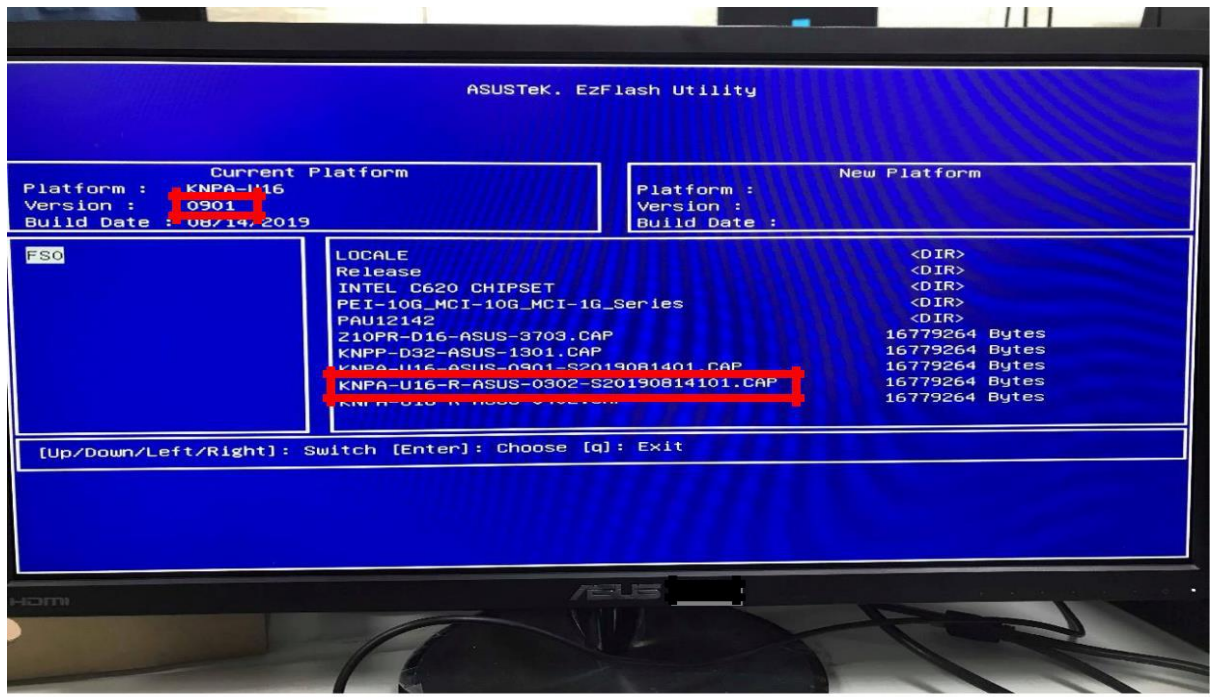

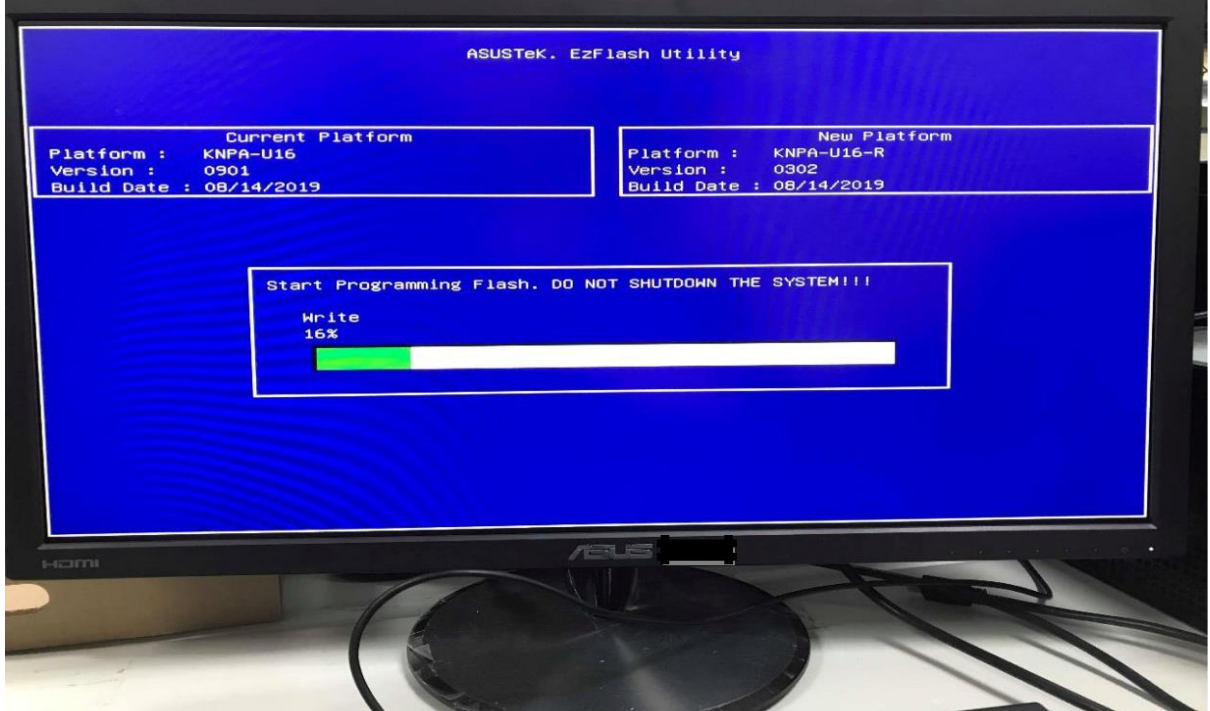

4. Twist each of four screws with a screwdriver, loosen them one by one in a diagonal sequence.

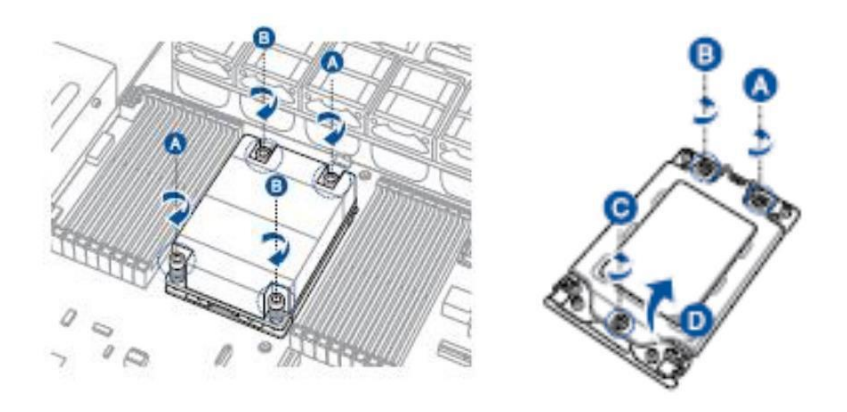

5. Slightly lift open the rail frame and change ROME CPU.

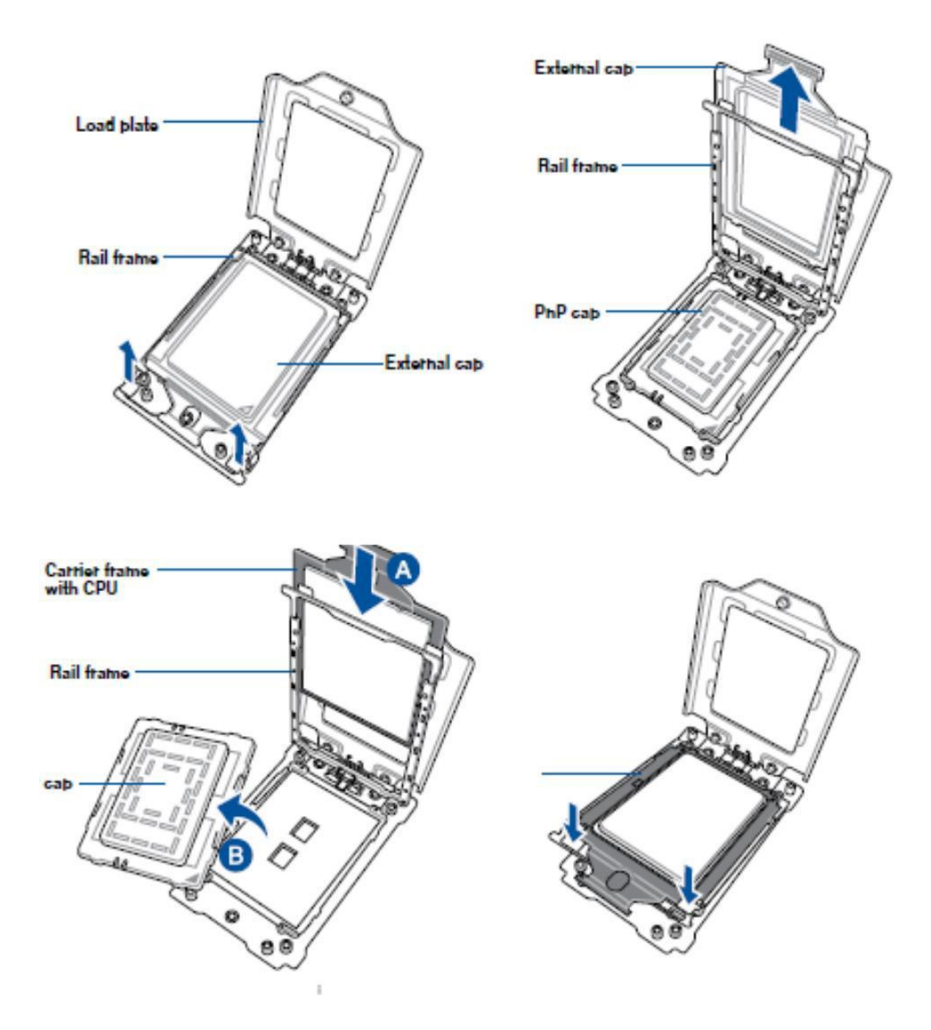

6. Tighten the screws one by one with a screwdriver

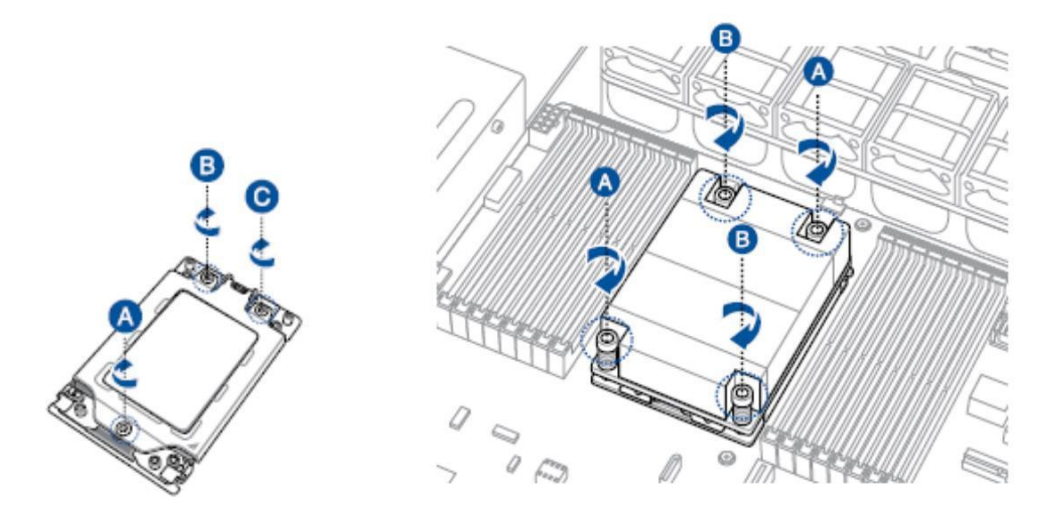

After 2<sup>nd</sup> flash, system will be below state:

CPU: **Rome** KNPA-U16 Version: must above **v1.02** BIOS Version: **KNPA-U16-R-ASUS-0302**

7.After CPU installation, once again enter BIOS EzFlash utility and select **KNPA-U16-R-ASUS-0402.CAP** update the KNPA-U16-R to 0402 formal BIOS.

Here is the download link of KNPA-U16-R-ASUS-0402:

[https://dlcdnets.asus.com/pub/ASUS/mb/SocketSP3\(4094\)/KNPA-U16/BIOS/KNPA-U16-](https://dlcdnets.asus.com/pub/ASUS/mb/SocketSP3(4094)/KNPA-U16/BIOS/KNPA-U16-R-ASUS-0402.zip?) [R-ASUS-0402.zip?](https://dlcdnets.asus.com/pub/ASUS/mb/SocketSP3(4094)/KNPA-U16/BIOS/KNPA-U16-R-ASUS-0402.zip?)

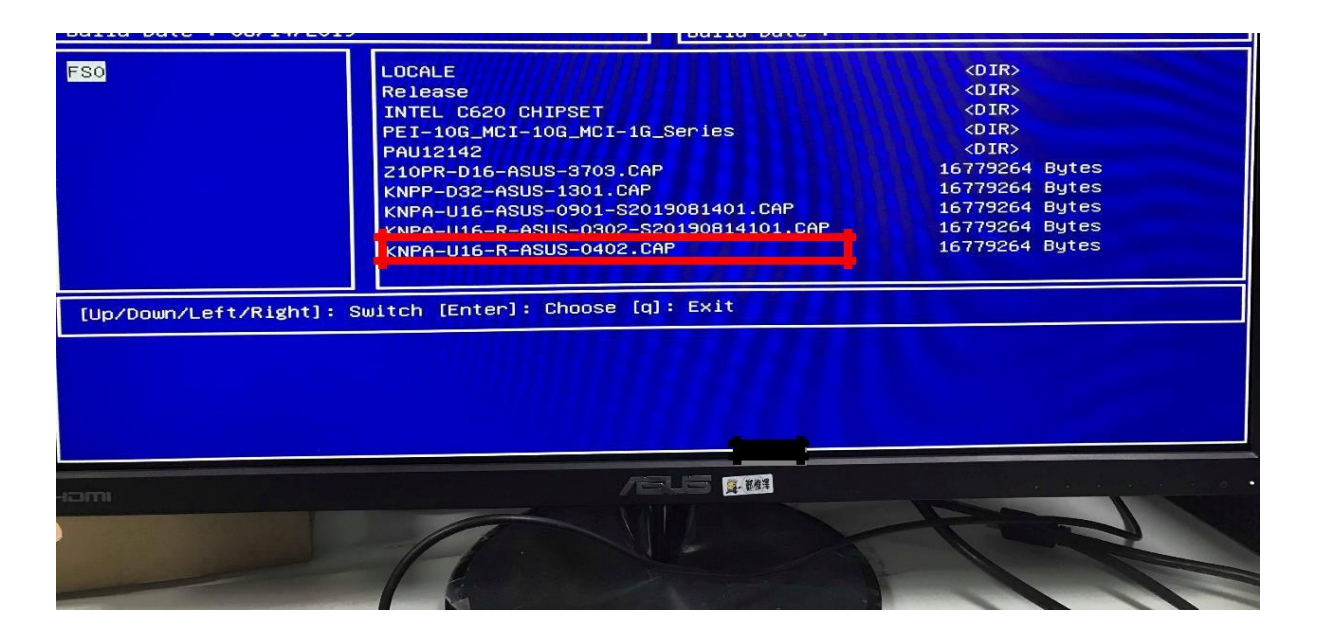

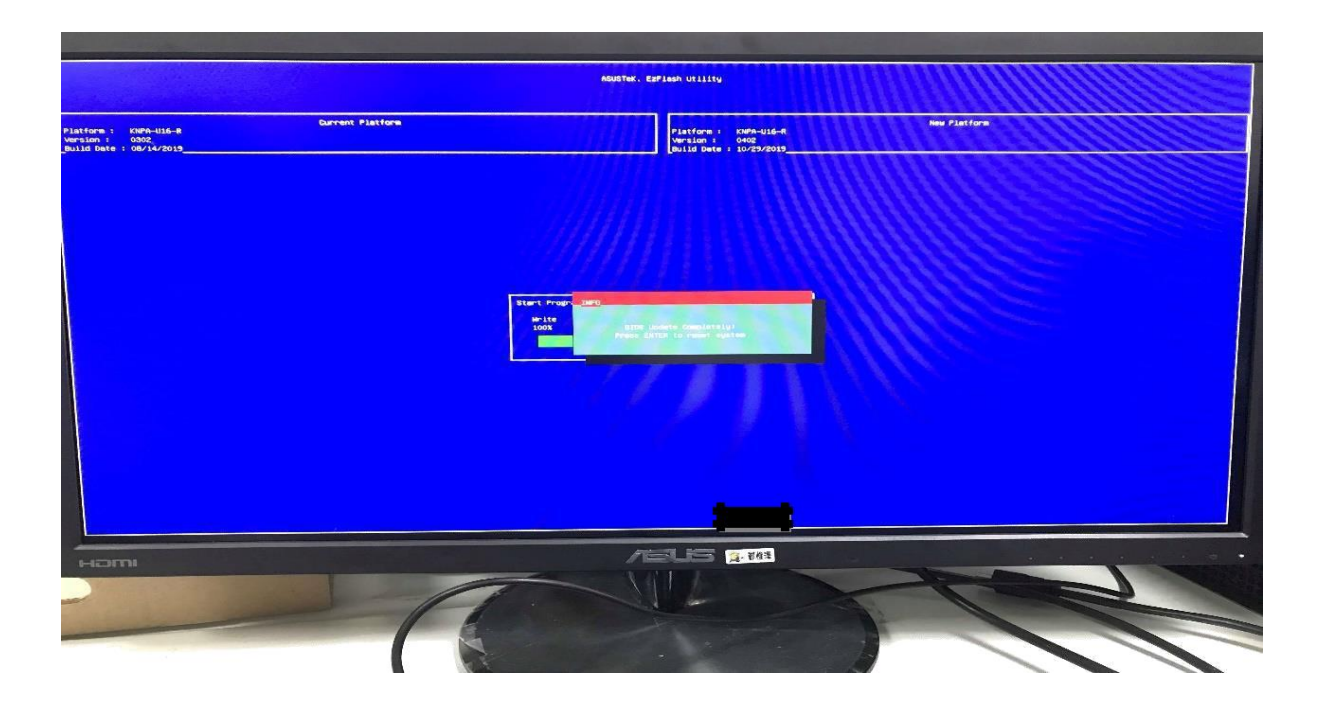

8. The final complete state of the system in ROME will be as follow: CPU:

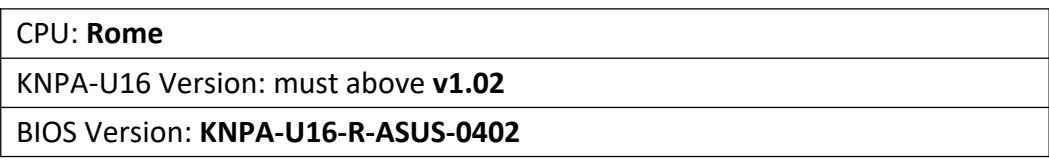